## **Virtual Earth - 3DVIA Crack With Serial Key [Updated-2022]**

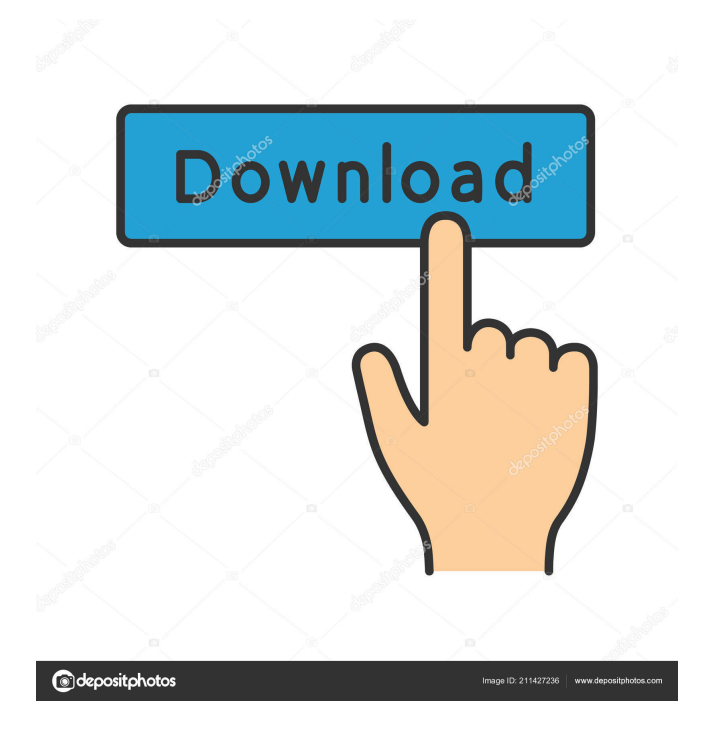

**Virtual Earth - 3DVIA Download 2022 [New]**

## This project was a social experiment to see

how many people would use a virtual globe. The requirements are simple and it only took 24 hours to complete the project. The project was a live stream that followed a day in the life of a virtual globe. It was designed to be a journey that took you through the different parts of the globe to show you what a day is like. The project consisted of the following:  $[$ ] A Location  $[$ Live Stream  $\overline{?}$  Custom Content  $\overline{?}$  Video Camera **7** Music **7** Installation Instructions **P** Preparation Instructions The location was

picked because there are a lot of places in the world that are only accessible in the virtual globe. I chose a location in Sydney because it was convenient and people tend to have a better understanding of it. The live stream was incorporated because it had the ability to connect people back home through the web, show live content, and offer news and information. The custom content was used for the custom branded content of the globe that was done in Cinema 4D and LEXI. The video camera

was used to film the user and any environmental items. The installation instructions were to help users install the globe so they could connect to the project. The preparation instructions were to help users prepare themselves for the project by doing the following: **P** Practice: Practice with the project and become comfortable using Cinema 4D and LEXI. This will help when you start to work on the project.  $[$ Prepare Music: Select some background music.  $\sqrt{2}$  Write: Write about the project.  $\sqrt{2}$ 

Update your blog: Update your blog about the project.  $[$ ] Prepare Content: Set up the content that you want to show.  $[$ ] Create: Get a good idea of what you want to show. This will help the viewers understand what you want to show. **7** Add Content: Add content that you want to show.  $[$ ] Set up LEXI: To get the textures you need to do this: - Access the Red Carpet Texture Set - Drag and drop the textures you want on the car. - Click the Special button and then open the images folder - Click Create File

and drag and drop the file - Click OK and close the file window. - Open up LEXI and go to Select and choose Custom Texture. - Click Create File

**Virtual Earth - 3DVIA With Full Keygen [2022-Latest]**

[2] This application is a portable XML editor. When you open an XML file with Rinzo, you get an editor window. The editor shows all tags and children tags with their values. If you click the line tag of an element, you get an a popup with a

contextual help and quick tips. If you click the element's children, you get a popup with the children's values. The icon of each child element shows the type. You can move the element into a different position, change the order, delete an element, modify the value of the child elements and many more. Software: **P** Rinzo OpenGL Shading Language Description: OpenGL Shading Language (GLSL) is a crosslanguage shading language which works with OpenGL ES 2.0 and higher. Its syntax

resembles that of C or C++. It is based on the C-like BGL shading language, which enables users to write shaders using their native C or C++ code. A GLSL shader is a source code that can be compiled to a shader program. An OpenGL Shader can make images or text appear to be 3D, or can cause the surface of a scene to glow, or cause the shadowed side of an object to appear differently from the light side. The language supports many features that are useful for writing OpenGL shaders, like

linear interpolation, point, line, and box samplers, texture wrapping, data and uniform buffers, and many different types of inputs and outputs. Requirements: 2 OpenGL ES 2.0 or higher Rinzo XML Editor Description:  $[$ ] This application is a portable XML editor. When you open an XML file with Rinzo, you get an editor window. The editor shows all tags and children tags with their values. If you click the line tag of an element, you get an a popup with a contextual help and quick

tips. If you click the element's children, you get a popup with the children's values. The icon of each child element shows the type. You can move the element into a different position, change the order, delete an element, modify the value of the child elements and many more. OpenGL Shading Language - GLSL is used to write shaders to draw things in OpenGL. OpenGL Shading Language - GLSL also allows you to write or modify shaders that 1d6a3396d6

In this tutorial we create a database using Xcode and test it with Microsoft Excel. The steps involved in this tutorial are: - Creating a Database Table in Xcode - Inserting data to the table - Retrieving data from the table We will be using the following tools in this tutorial: - Xcode - Microsoft Excel Xcode Tutorial: Open Xcode. Click on the Projects, then click on the Show Project Navigator. Click on the

New Project button. Xcode will open a window that will show you various items. In the window shown below, you will see a list of various items. Click on the View as: Choose from the list. Here you will see a list of various formats. Click on the Create Folder button. Enter a name for the folder and click on Create folder button. Rightclick on the new created folder and select Show in Finder. In the Finder window, you will see the new folder which you created with Xcode. Open the folder and click on

the Add files to Xcode. Navigate to the Folder you created using Xcode. Click on the Open button. Now we will add a Table View to the Table View Cell. Open the main.xib file in Xcode. Right click on the table view and drag it to the main.xib. Select the Table View Cell from the dropdown list. Now select the Edit button. On the right side of the Table View cell, you will see two edit buttons. The first button is for the Text Field and the second button is for the Label. Click on the Text Field and

drag it to the Table View Cell. Select 'Value' from the list of available values on the right side of the edit button. Drag the Label to the Table View Cell. Select the Label from the list of values on the right side of the edit button. If you are using a Mac, right click on the Table View Cell and select the Size to Fit option. Drag the Table View Cell to the view window. Now select the Object Library, then click on the Add button to add a Table View Cell. Select the Table View Cell and drag it to

the view window. Add a View on the Table View Cell. Select the View from the list of Views on the right side of the add button. Drag the button to the Table View Cell. Now we

**What's New in the?**

The Virtual Earth 3DModelShare application allows users to create and share 3D models of their home, business or any structure they create in the 3DVIA 3D Designer. Users can also post their 3D

model on Virtual Earth so that they can experience the model in a real-life context. The 3D model can be shared by posting the link to the 3D model on an email or on an online website. Solution: The Virtual Earth 3DModelShare application implements the following technologies:  $[$ ] 3D Modeler allows users to create a 3D model of a building, home or any structure they wish. 3DModelShare then allows the users to upload the model to the Virtual Earth website where it can be viewed by others in

a real-life context. Design: The Virtual Earth 3DModelShare application is a Windows Forms based application. It has been designed using Visual Studio 2010. ## Features:  $\sqrt{2}$  Create 3D models - 3DVIA 3D Designer allows users to create 3D models of their home, business or any structure. A 3DVIA 3DVIA content provider can be used to publish the 3D model on the Virtual Earth website. **7** Upload 3D models - Once the 3D model is created, it can be uploaded to Virtual Earth where it can be

viewed by others in a real-life context. ## Architecture 2 3DVIA 3D Design Manager - manages the content in the 3DVIA 3D Designer application. **7** 3D Model Converter - converts the 3D model into the format that Virtual Earth can read. [2] 3DVIA 3DVIA Content Provider - is the software that manages the 3D model and makes it available on Virtual Earth. ## Known Issues:  $[$ ] There is a bug that allows users to download the file twice and double post their 3D models on Virtual Earth. ##

Related Packages: - 3DVIA 3DVIA Designer Feminism's Future: What Is It? It is easy to point out a problem or to pin blame; it is much harder to get to the core of the problem and to make a meaningful change in the long run. In "Feminism's Future: What Is It?," Maureen Murphy O'Higgins examines the issue of feminism and addresses the persistent question: what is it? What does "feminism" mean to you? You are probably familiar with the rallying cry of the 20th century – "women's rights"

– but is it just words? What does it really mean to you? Does it mean equality? Is it about education? What do you think feminism is?

**System Requirements For Virtual Earth - 3DVIA:**

Supported device: PC (Windows 10/Windows 8.1/Windows 7/Windows Vista) (DirectX 11 compatible or compatible with the Direct3D 11 API) with at least 4 G RAM Memory. It is required to have an active internet connection for downloading the game. Game Version: v1.04 Game Size: 3.37 GB Game Rank: Free To Play Server Requirements: Game does not require any server besides the

## game client. Game does not require any server besides the game client. Number of Players

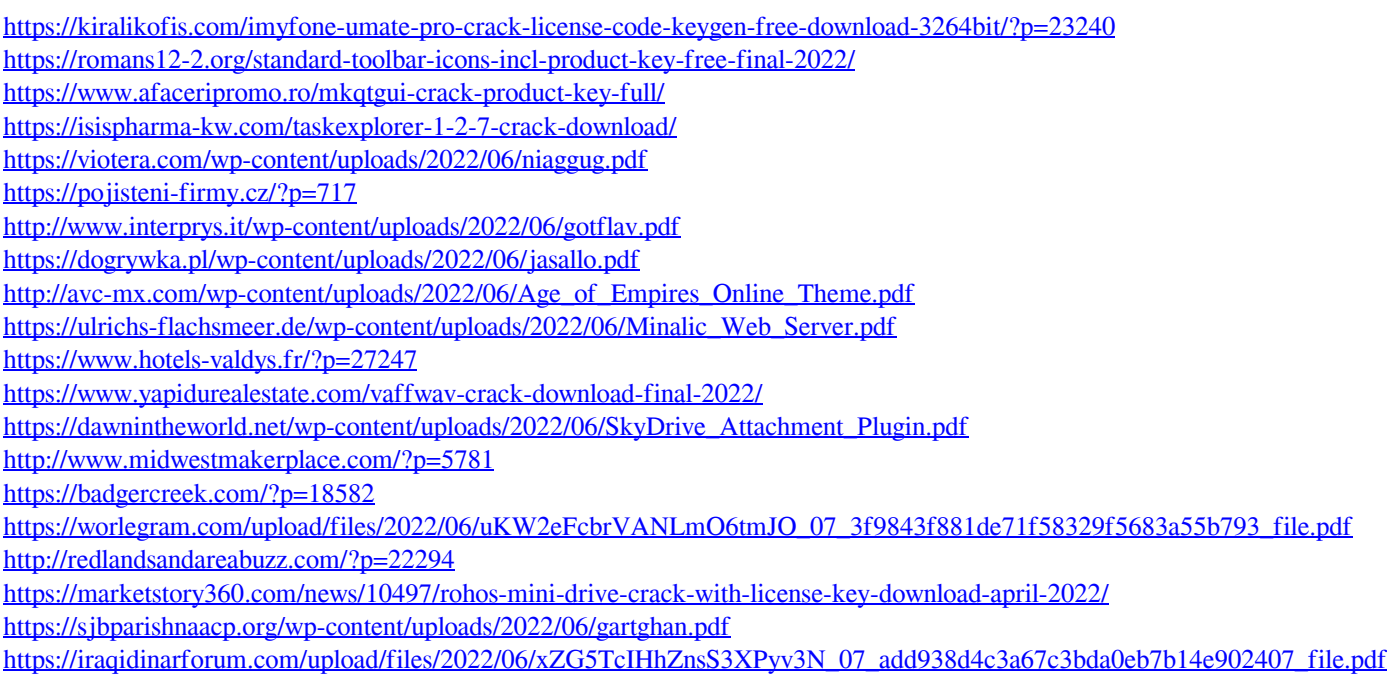